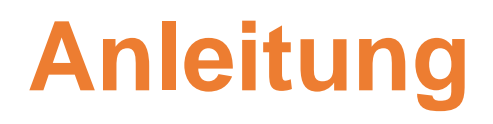

# **Versand einer Werkstattkalkulation an SPN**

aus C@risma / Auda Car II mit APWS

*Autor: Thomas Weeke*

*Version: 1.4*

*Versionsdatum: 04. Sep. 2018*

## Inhalt

- Versand aus C@risma / Auda Car II
	- o SPN Daten in Audatex Auftrag eintragen
	- o Abgleich der Daten SPN Web Portal zu C@risma / Auda Car II
	- o Audatex Auftrag-> Reiter "Fahrzeug"
	- o Audatex Auftrag-> Reiter "Versicherung" -> Reiter "Schaden"
	- o Audatex Auftrag-> Reiter "Versicherung" -> Reiter "Schadensabwicklung"
- Überprüfen Online / APWS (Blaue Wolke): Freigabe oder Ablehnung
	- $\circ$  Überprüfen über den Button "Historie"
	- $\circ$  Überprüfen über den Button "Nachrichten"

### C@risma-Reiter *Fahrzeug*

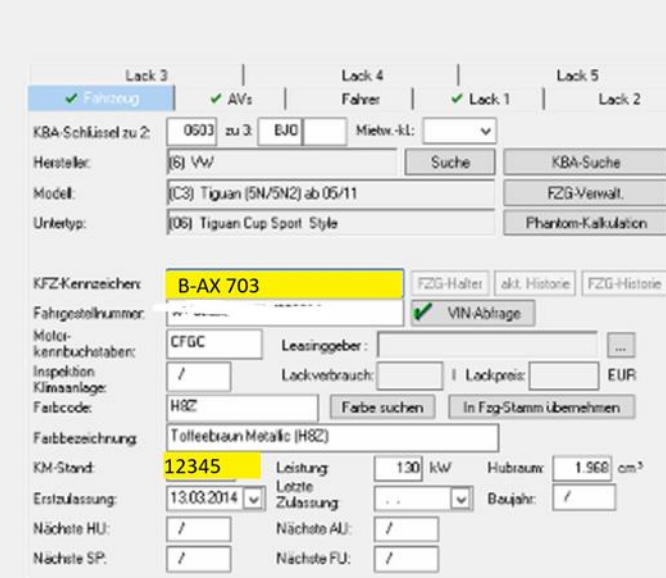

Schreibweise vom Kennzeichen Bsp.: B-AX 703 muss mit der

Schreibweise auf dem SPN Web Portal identisch sein.

Ein Fehler wäre in C@risma / auda Car II -"B-AX 703" und auf dem SPN Web Portal "B ax 703".

Der Kilometerstand muss identisch sein. Bitte auf dem SPN WEB Portal ggfs. anpassen.

#### SPN-Portal

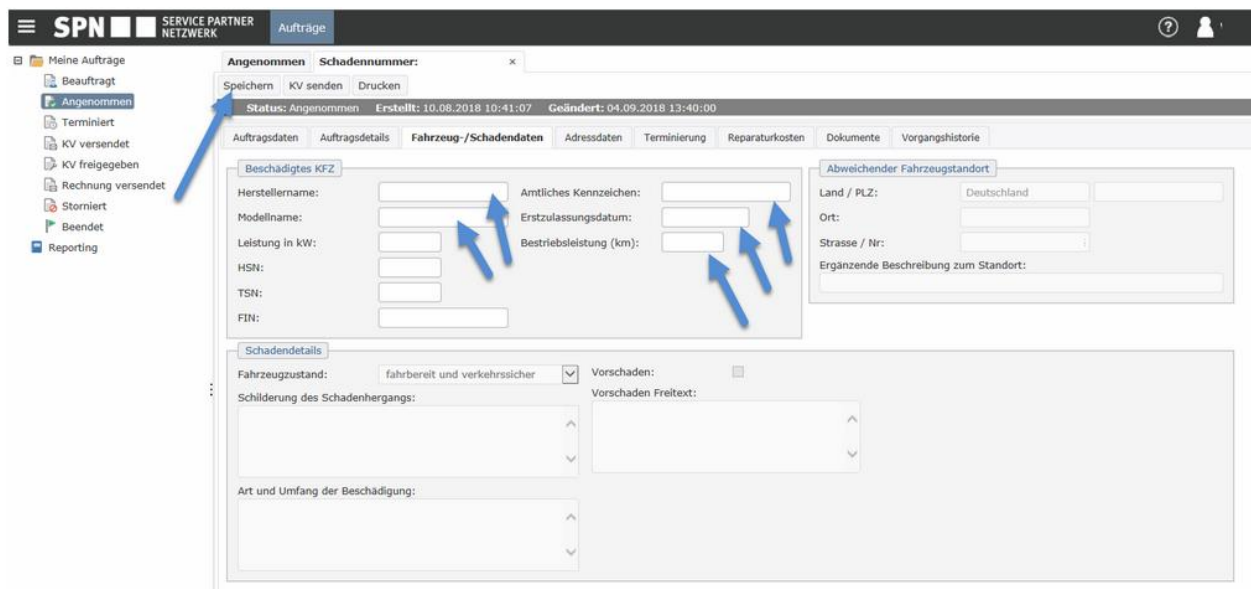

Im SPN-Portal müssen die Daten unter *Fahrzeug / Schadendaten* mit den C@risma-Werten unbedingt übereinstimmen (Schreibweise beachten). Ggf. bitte die Werte hier anpassen und auf *Speichern* klicken!

Bei Rückfragen zum SPN Portal wenden Sie sich bitte direkt an den SPN Support.

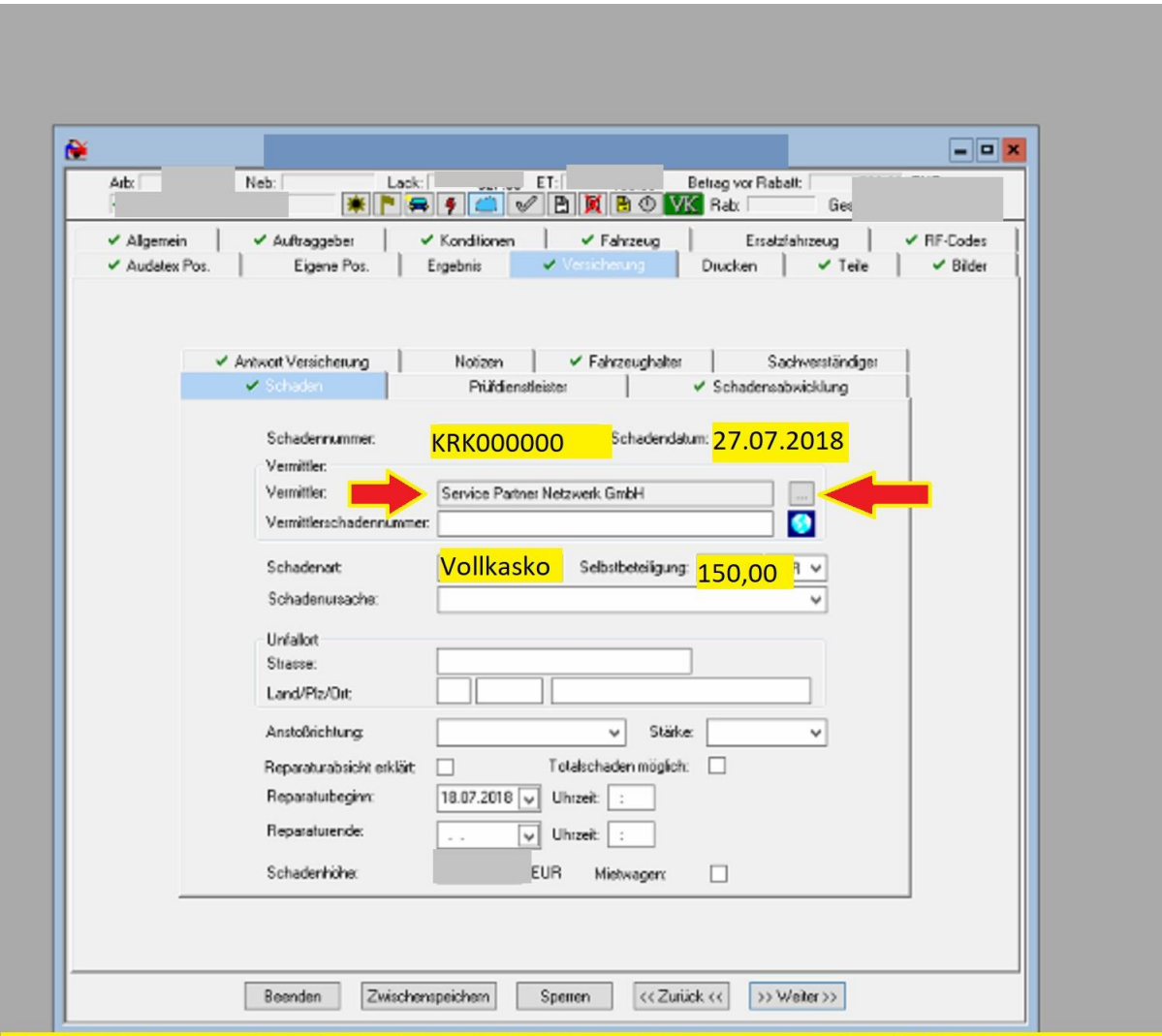

#### Audatex Auftrag → Reiter Versicherung → Reiter Schaden

Schadendaten von SPN Web Portal Seite kontrollieren / ggfs in C@risma / Auda Car II ändern. Vermittler auswählen; Schadendatum; Schadennummer eintragen; Schadenart und Selbstbeteiligung (VK / TK) eintragen.

## Das SPN-Portal

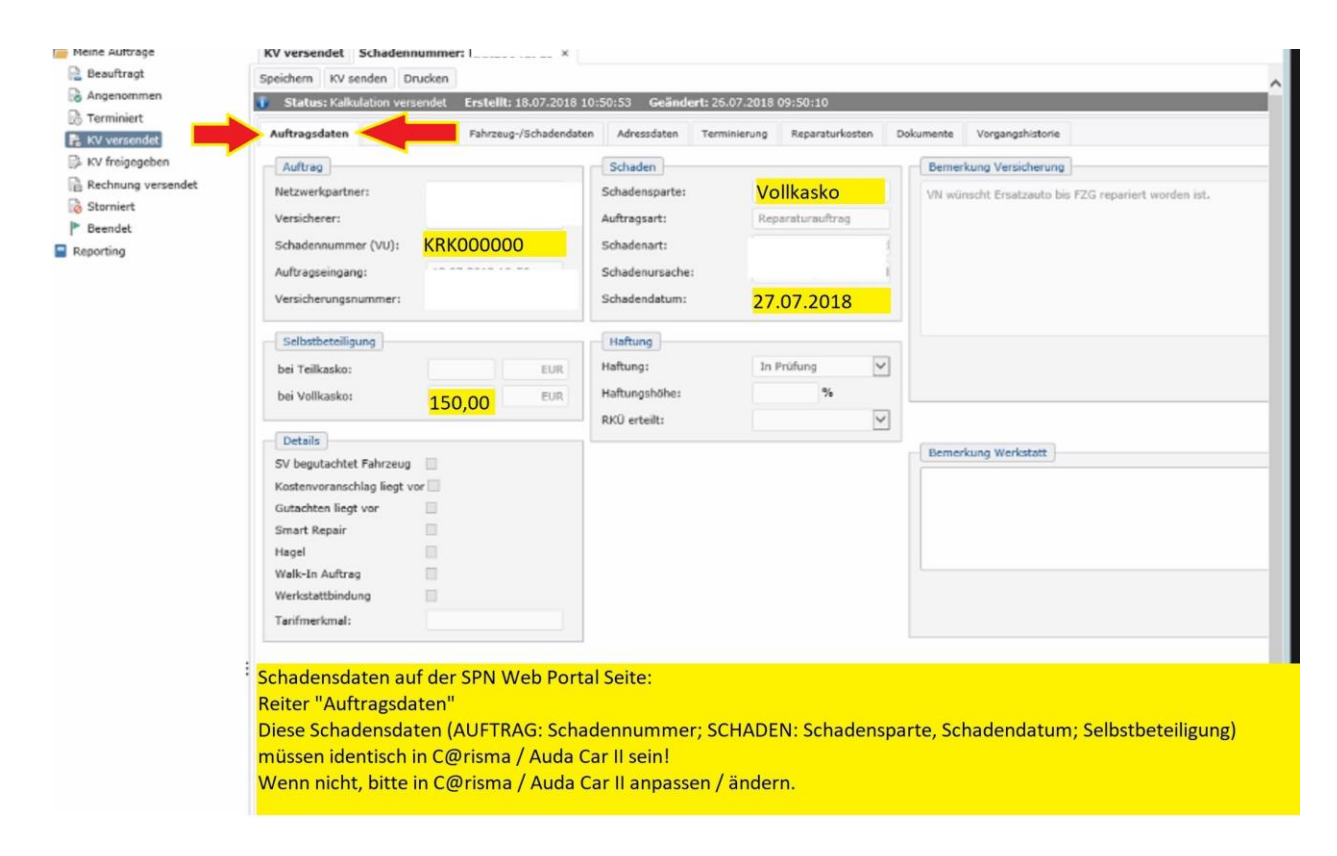

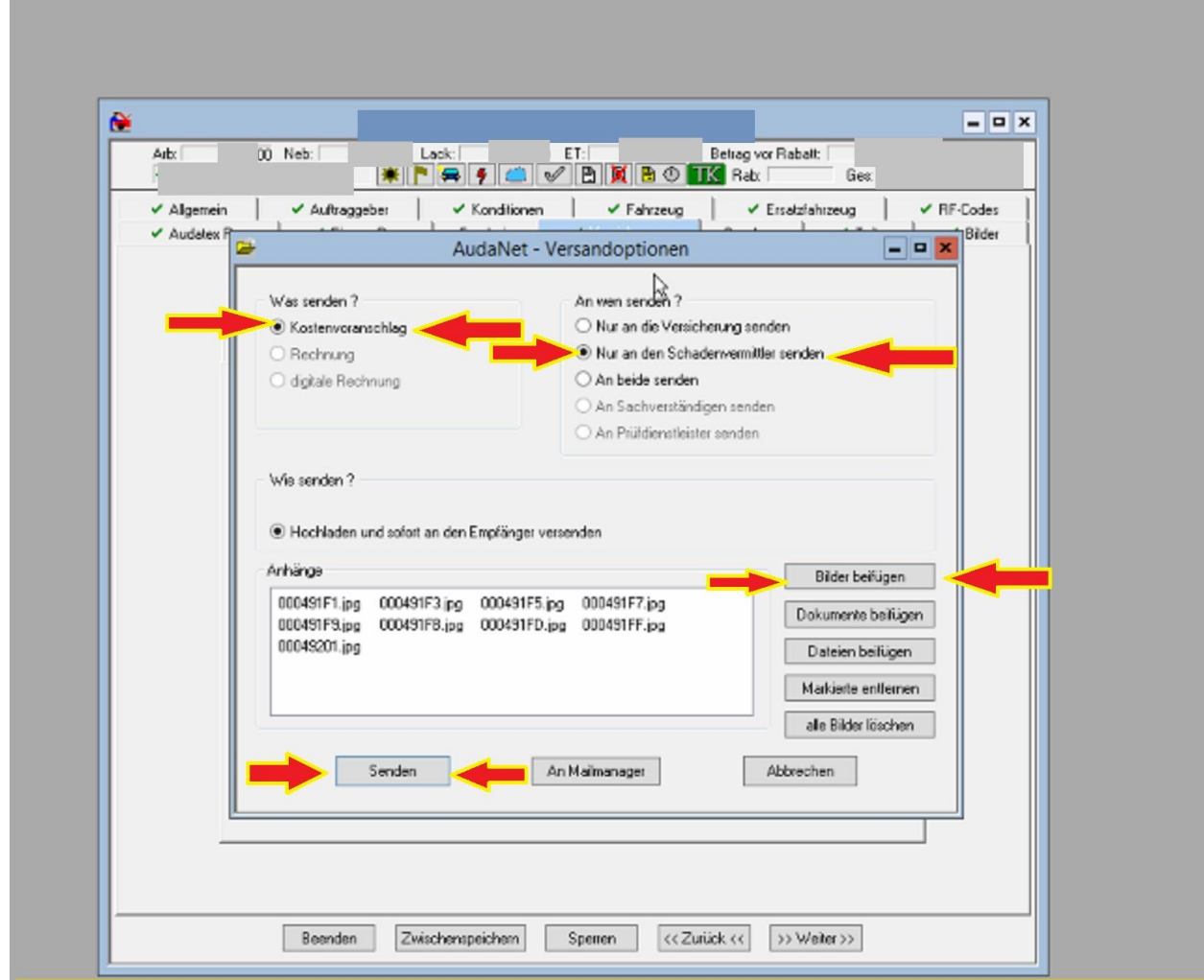

## Versand aus C@risma / AudaCar II auf dem Reiter *Versicherung Schadenabwicklung*

Schadensabwicklung -> auf Senden klicken, dann geht das Fenster auf.

In den AudaNet -Versandoptionen -> "Was senden?" ist der Punkt "Kostenvoranschlag" aktiviert, bei "An wen senden?" muss -> "Nur an den Schadensvermittler senden" ausgewählt werden. Wenn benötigt, bitte Bilder hinzufügen. Dadurch wird der KV an den Vermittler(SPN) gesendet. Über den Button "Senden" wird der KV über das AudaNet versendet.

Überprüfen, ob eine Freigabe oder Ablehnung vorliegt: AudaNet (Blaue Wolke) Knopf *Historie*

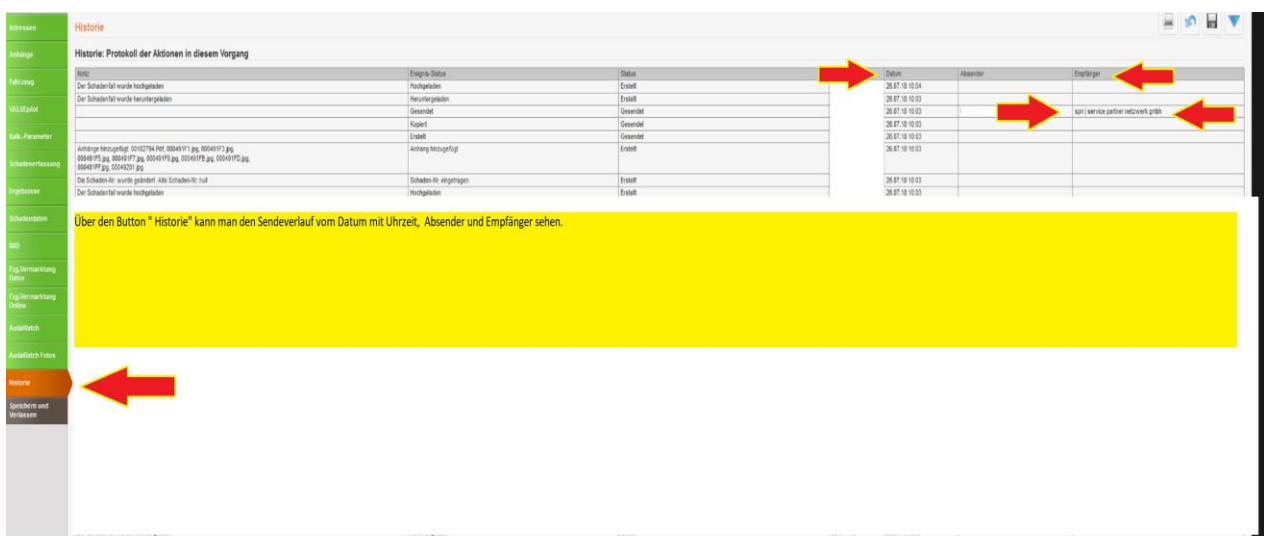

Überprüfen, ob eine Freigabe oder Ablehnung vorliegt über den Knopf *Nachrichten* im SPN-Portal

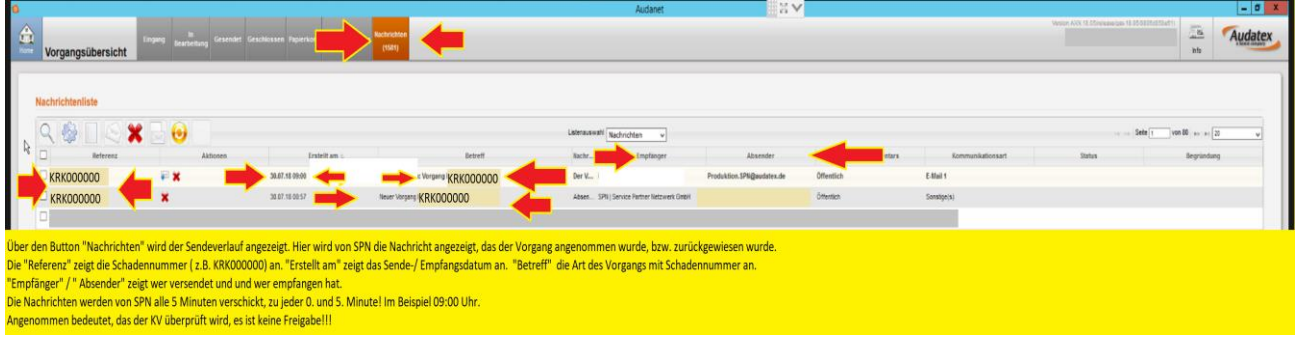